# **Fluxo de trabalho Git flow**

O Gitflow foi idealizado por [Vincent Driessen](https://nvie.com/posts/a-successful-git-branching-model/) em 2010 e trata-se de um padrão de gerenciamento de fluxo de trabalho que tem como base o Git. Seu modelo de ramificações possui uma estrutura bem definida, com funções próprias e regras de interação. Na prática, esse rigor garante organização e controle para o gerenciamento de grandes projetos.

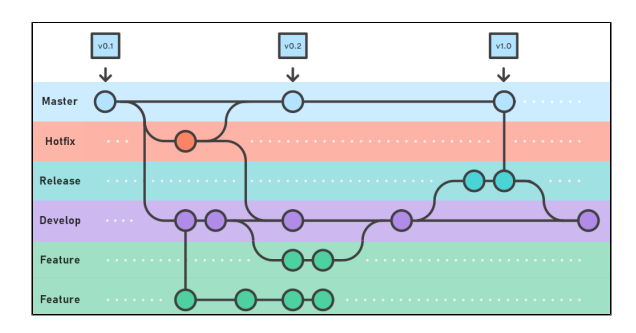

**Figura 1 - Linha do tempo em um projeto com o padrão Gitflow**

# <span id="page-0-0"></span>Ramificações

Para gerenciar o fluxo de trabalho com o Gitflow não é necessário novas tecnologias, conceitos ou comandos, apenas os recursos já disponíveis no Git, como branch (ramo), merge, checkout, tags etc.

O Gitflow possui 5 tipos de ramos, dois deles são considerados principais (master e develop) e os demais secundários ou temporários (release, feature e hotfix/bugfix). Veremos a seguir a definição de cada um deles.

## <span id="page-0-1"></span>**Principais**

O ramo master é responsável por manter o histórico de todas as versões de lançamento (produção) do projeto, enquanto o developer, que é derivado do master assim que o repositório é criado, possui o histórico completo do produto. Eles seguirão em paralelo, de forma contínua e nunca serão mesclados diretamente durante toda a vida do projeto, assim, o develop sempre utilizará um ramo secundário (relea se) para atualizar o master.

O ramo develop reflete o estado mais atual das funcionalidades que estão prontas (desenvolvidas) e foram elegíveis para ir para a próxima release, já o master possui o conteúdo um pouco mais defasado, porém mais seguro para o usuário do sistema.

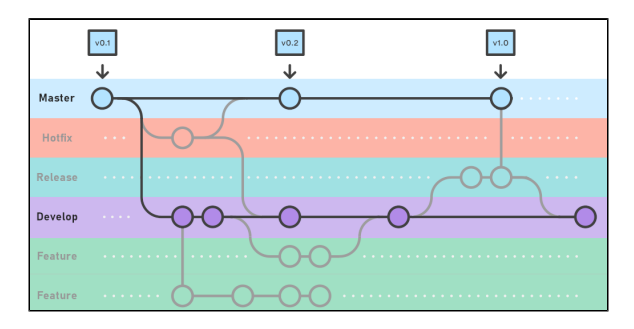

**Figura 1.1 - Destaque para os ramos principais: master e develop**

#### <span id="page-0-2"></span>Novos recursos

Para cada nova funcionalidade a ser criada no sistema será gerado um ramo feature próprio a partir da última versão do develop, o ramo mais estável em desenvolvimento. O tempo de vida do novo ramo poderá variar de acordo com o tamanho da nova funcionalidade, porém, após finalizado será mesclado com o develop e excluído em seguida.

Caso seu projeto possua um gerenciador de tarefas, como Jira ou Redmine, é uma boa prática criar os ramos do tipo feature com o nome dos tickets, ex.: feature/<número do ticket>, facilitando a identificação e objetivo do ramo.

#### **Nesta página**

- [Ramificações](#page-0-0)
	- <sup>o</sup> [Principais](#page-0-1)
	- <sup>o</sup> [Novos recursos](#page-0-2)
	- $\circ$ **Lancamentos**
	- o [Manutenções](#page-1-1)
	- [Git flow no Cronapp](#page-2-0)
		- <sup>o</sup> [Iniciar](#page-2-1)
			- <sup>o</sup> [Iniciar ramo](#page-3-0)
		- [Finalizar ramo](#page-3-1)

#### **Conteúdo complementar**

- [Versionamento usando Git](https://docs.cronapp.io/display/CRON2/Versionamento+usando+Git)
- [Solução de conflitos do Git](https://docs.cronapp.io/pages/viewpage.action?pageId=195954000)

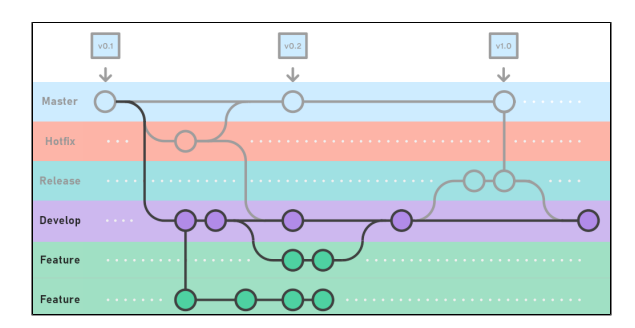

**Figura 1.2 - Os branches feature só interagem com o develop**

### <span id="page-1-0"></span>Lançamentos

Assim que o ramo develop estiver pronto para um lançamento, seja por acúmulo de novos recursos ou data pré-definida, um ramo release deve ser gerado a partir do develop, dando início a um novo ciclo de lançamento. Por serem consideradas versões "fixas", os ramos de lançamento são isolados em um ambiente de testes e novos recursos não devem ser adicionados a eles, apenas correções de bug, geração de documentação e outras tarefas relacionadas ao lançamento.

Na etapa final de lançamento, o ramo release será mesclado tanto com o master, dando origem a uma nova versão de produção, quanto com o develop, já que correções de bugs e pequenos ajustes foram realizados durante o release. Ao final dos dois merges, o ramo release é excluído.

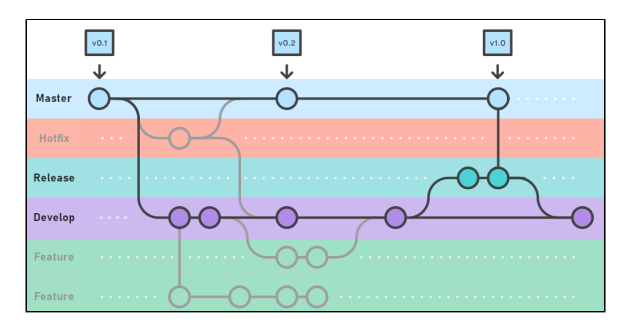

**Figura 1.3 - Fluxo do lançamento de versão**

Normalmente os nomes dados aos ramos do tipo release seguem um padrão release/<versão>, com versões incrementais, ex.: 1.0 (major version), 1.0.1 (minor version). O Gitflow também adota a prática de utilizar tags para marcar os releases após irem ao master, então, após fazer o merge de um re lease para o master, uma Tag com o número da versão pode ser criada para marcar o ponto (commit) do deploy.

## <span id="page-1-1"></span>Manutenções

Os ramos de manutenção (bugfix e hotfix) são utilizados para corrigir bugs ou problemas críticos que não podem esperar o próximo ciclo de lançamento.

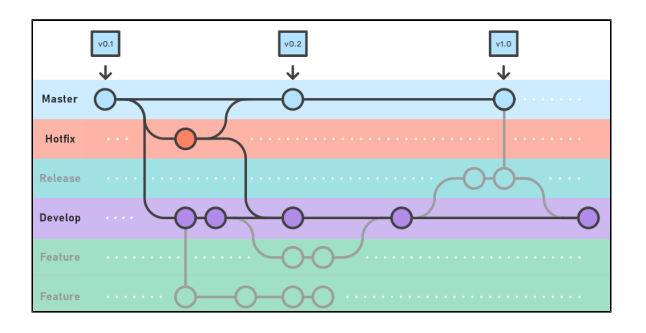

- $\bullet$ **bugfix**: se um bug é encontrando durante a etapa de testes no release, é criado um branch bugf ix, a correção é feita, ocorre um merge com o ramo release e o ramo de correção é excluído em seguida.
- **hotfix**: criado ao encontrar um problema crítico que necessita de uma ação imediata no master. Assim, após gerar um ramo hotfix a partir do master e corrigir o problema, serão realizados mer ges no master, com criação de uma nova tag, e no developer. Ao final, o ramo hotfix é excluído.

A nomenclatura usada para o hotfix e bugfix seguem o seguinte padrão: hotfix/<versão> e bugfix /<versão>, onde <versão> é o valor da nova tag aplicado em master ou release após mesclar o ramo.

# <span id="page-2-0"></span>Git flow no Cronapp

O Cronapp possui algumas funcionalidades que facilitam o trabalho com o Gitflow, veremos aqui como utilizar.

Caso tenha dúvidas sobre Git, recomendamos olhar primeiro a nossa documentação [Versionamento](https://docs.cronapp.io/display/CRON2/Versionamento+usando+Git)  [usando Git.](https://docs.cronapp.io/display/CRON2/Versionamento+usando+Git)

### <span id="page-2-1"></span>Iniciar

Após criar e exportar seu projeto para algum repositório remoto, será possível acessar as opções do menu **Equipe** no menu do sistema. Assim, acesse **Equipe > Git flow > Iniciar Git flow**.

| Projeto $\sim$ | Equipe $\sim$ Espaço de Trabalho $\sim$ Ajuda $\sim$ a $\text{m/s}$                                                                                                    |                         |  |
|----------------|----------------------------------------------------------------------------------------------------|-------------------------|--|
|                | Controle de versão<br><b>1</b> Commit<br>$\mathbf{P}$<br><b>PL</b> Fetch<br><b>1</b> Push<br>Push with Local Tags<br>√ Clean<br>Reverter Alteroções<br><b>C</b> Reset<br><b>C</b> Reset Hord |                         |  |
|                | <b>H</b> Git Flow<br>$\mathbf{\bar{z}}$                                                                                                    | <b>Iniciar Git flow</b> |  |
|                | Y Merge<br>Reverter Alteroções do Merge                                                                                                    |                         |  |
|                | $\bullet$ Tags                                                                                                    |                         |  |
|                | <b>P</b> Branches<br>$\overline{ }$                                                                                                    |                         |  |
|                |                                                                                                    |                         |  |

**Figura 2 - Iniciando o Git flow em um projeto no Cronapp**

Após essa ação, o Cronapp criará um ramo develop a partir do master e disponibilizará as opções para criar os seguintes ramos: feature, release e hotfix.

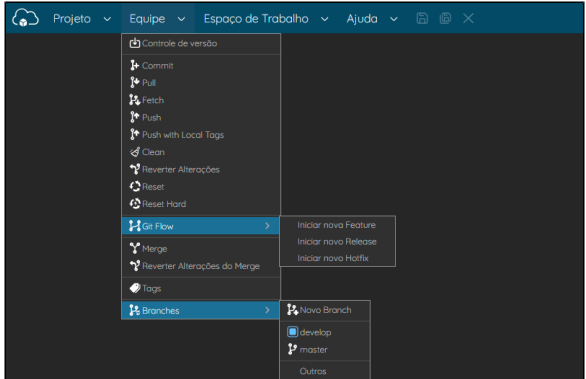

#### **Figura 2.1 - Atualizações no projeto local após iniciar o Gitflow**

### <span id="page-3-0"></span>Iniciar ramo

Ao solicitar um novo ramo a partir do submenu **Git flow** (Figura 2.1), uma janela de configuração do novo ramo será aberto.

| Projeto<br>$\sim$                                                                                                    | Equipe $\sim$                     | Espaço de Trabalho $\sim$ Ajuda $\sim$ a $\otimes$ $\times$ |       |          |                         |  |  |  |  |
|----------------------------------------------------------------------------------------------------|-----------------------------------|-------------------------------------------------------------|-------|----------|-------------------------|--|--|--|--|
| Q Nova Feature<br>feature/ CRONAPP-112                                                                                                    | ൱                                 | $\bullet$ $\times$                                          |       |          |                         |  |  |  |  |
| Comecar em:<br>Último branch de desenvolvimento.<br>(2)<br>Branch pai<br>$\blacksquare$<br>Commit especificodo<br>3<br>0b78c455f8b7b3678e52e434bbcd3f9f7307277e<br>×, |                                   |                                                             |       |          |                         |  |  |  |  |
|                                                                                                    | Q Por Favor, Selecione um Commit. |                                                             |       |          | $\Box$ $\times$         |  |  |  |  |
| OK                                                                                                    | $\alpha$<br><b>Branches</b>       | Nome                                                        | Autor | Data     | Mensagem                |  |  |  |  |
|                                                                                                    | refs/heads/develop                | 0b78c455f8b7b3678e5 Laila Maria 06/02/2024 20:16:14         |       |          | Configurações iniciais. |  |  |  |  |
|                                                                                                    | refs/heads/develop                | c25d092d36881d29b8_Laila Maria 06/02/2024 19:55:06          |       |          | First commit            |  |  |  |  |
|                                                                                                    | refs/heads/master                 | c25d092d36881d29b8_Laila Maria  06/02/2024 19:55:06         |       |          | First commit            |  |  |  |  |
|                                                                                                    | Selecionar                        |                                                             |       | Concelor |                         |  |  |  |  |

**Figura 2.2 - Configurando novos branches no Git flow**

- 1. **Nome do ramo**: os nomes dos ramos criados a partir do Gitflow seguem o padrão "<tipo de branch>/<nome>"
	- **<tipo de ramo>**: definido a partir do ramo selecionado feature, release ou hotfix.
	- **•** <nome>: conteúdo informado no campo.
- 2. **Começar em**: aqui é possível selecionar de que ramo será bifurcado o novo ramo.
	- **Último branch de desenvolvimento**;
		- **Branch pai**;
	- **Commit especificado**: habilita o campo de seleção de commit.
- 3. **Campo**: habilitado ao selecionar a opção "Commit especificado", clique no botão "..." para abrir a janela.
- 4. **Janela de seleção de commit**: exibe todos commits dos ramos locais do projeto, inclusive os gerados pelo Git flow.

## <span id="page-3-1"></span>Finalizar ramo

Sempre que o ramo ativo tiver sido criado a partir do Gitflow, o submenu **Equipe** só exibirá a opção **Finalizar hotfix**/**release**/**feature**.

- **Hotfix**: atualiza os ramos master e develop;
- **Release**: atualiza os ramos master e develop;
- **Feature**: atualiza o ramo no qual foi originado.

Ao final, é perguntado se deseja excluir o ramo (Figura 2.3).

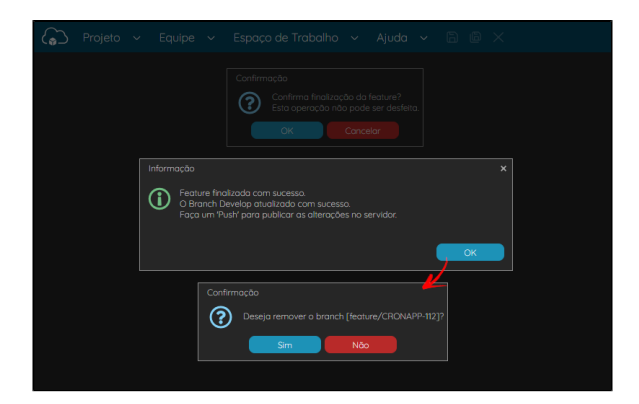

**Figura 2.3 - Finalizando um branch Gitflow**

\* As figuras dos fluxos estão sob [licença Creative Commons Atribuição 2.5 da Austrália](https://creativecommons.org/licenses/by/2.5/au/), foram obtidas da [Atlassian](https://www.atlassian.com/) <sup>e</sup> modificadas.